# Comparing cluster distances

## **Software:**

TOPCAT and ALADIN: <http://aladin.u-strasbg.fr/java/nph-aladin.pl?frame=downloading> <http://www.star.bris.ac.uk/~mbt/topcat/#standalone>

Run both Aladin and Topcat.

## **Produce H-R diagrams**

### In *Aladin,* select **File → Load from the Virtual Observatory**

The "Server selector" window will open. Choose the "all VO" tab. In the Target field type "M67", in the Radius field type "30" " Unselect Catalogs and Spectra and click SUBMIT (at the bottom).

From the list of resources, scroll down and choose:

```
Aladin \rightarrow POSSII \rightarrow J-DSS2, press + to expand the list and choose image 705 (size 13.0' x 13.0')
```
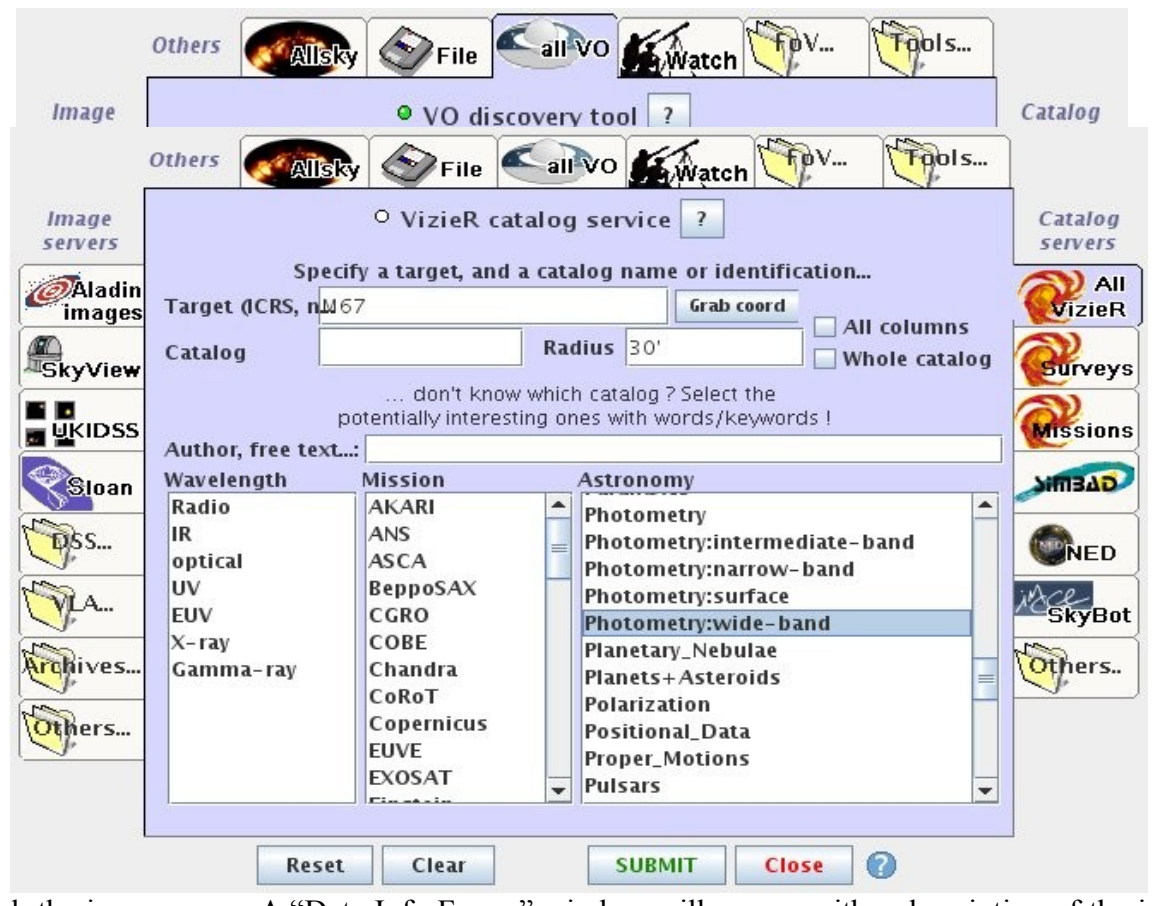

Click the image name. A "Data Info Frame" window will appear with a description of the image, – click "Load"*.* The image will appear in the main Aladin window. Return to the "Server select" window and choose the *"AllVizier*" tab, and in the "Astronomy" list box find and select "*Photometry:wide-band*", and click SUBMIT.

In the Catalog window which appears select: "J/AJ/106/181" CCD Photometry of open cluster M67 and click SUBMIT.

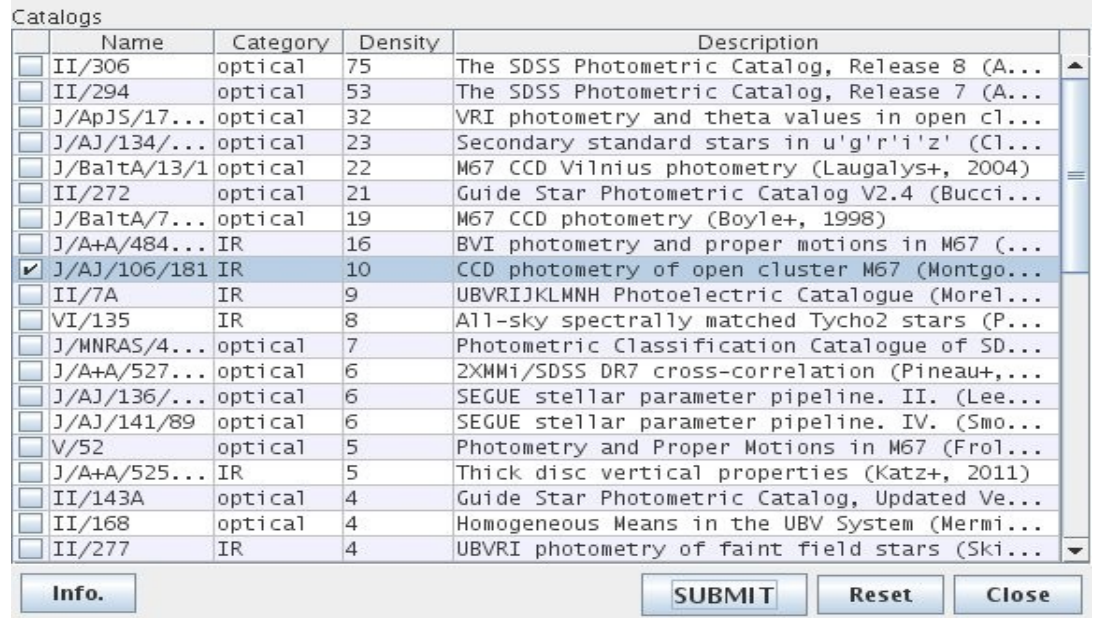

Layers corresponding to the catalog appear in the main Aladin window. Select the catalog layer "*J/AJ/106/181*". Right click on the first child layer, choose "Broadcast selected tables to... " "topcat".

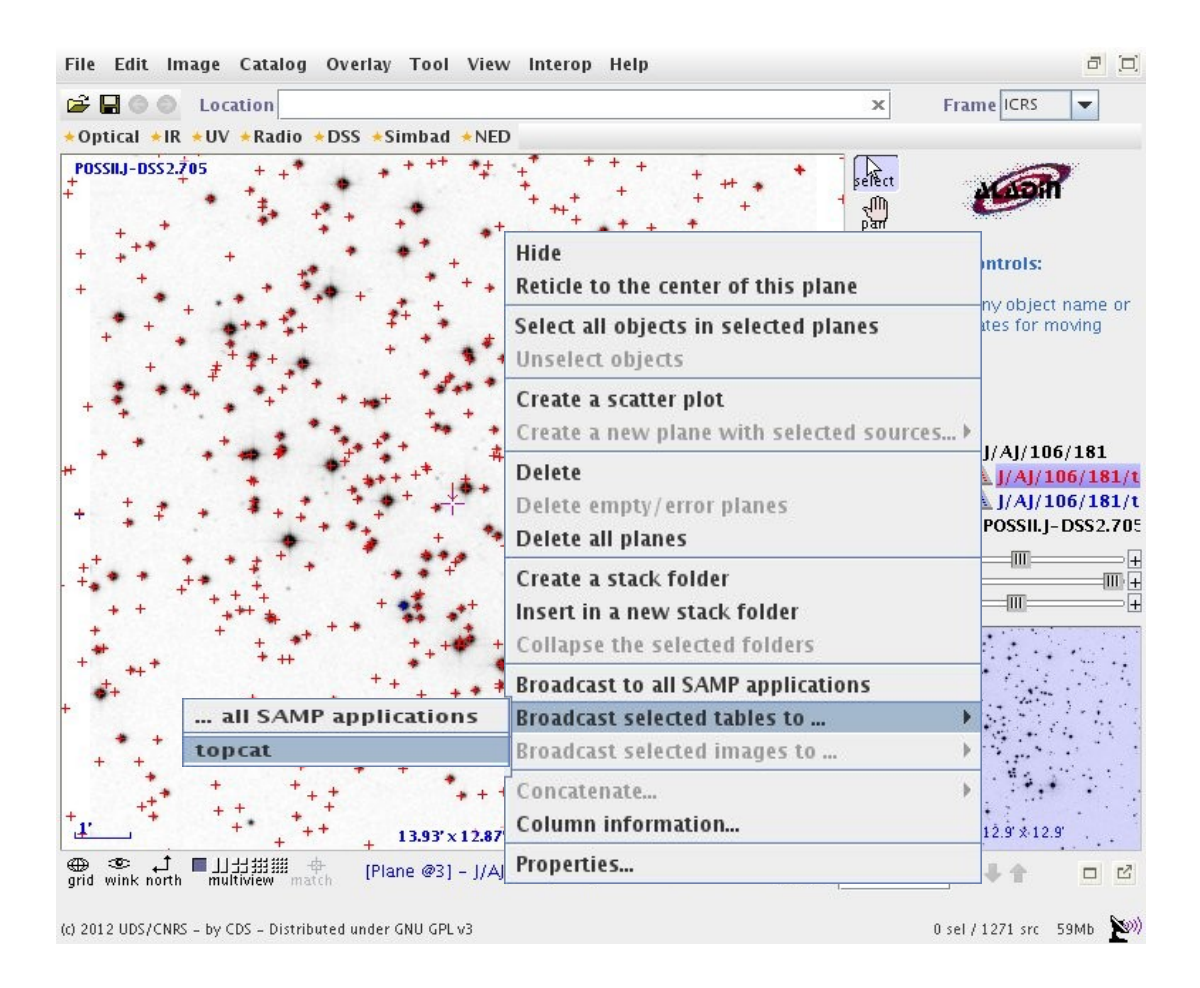

The table will appear in **topcat:**

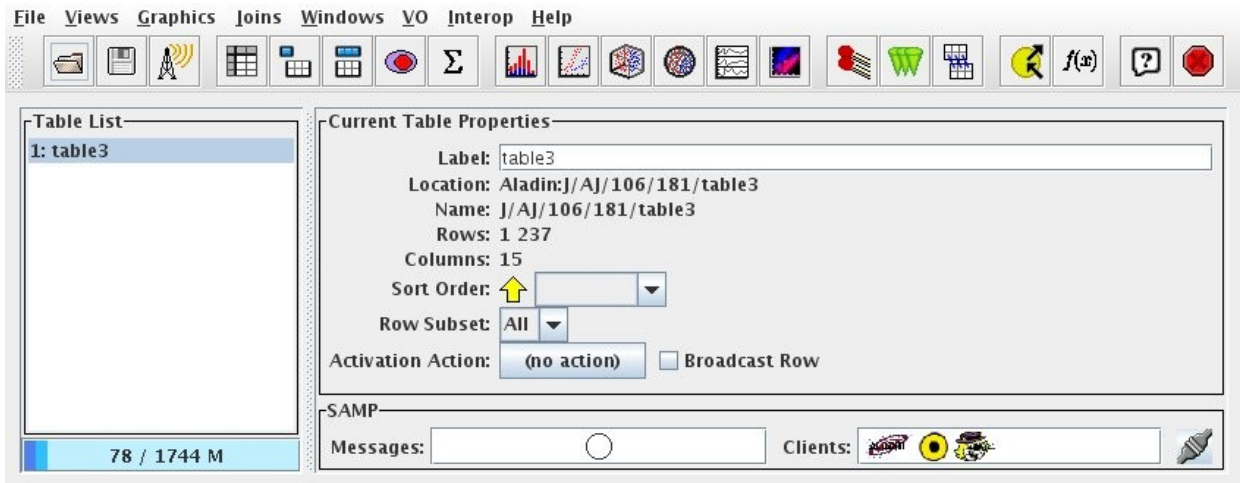

Plot a color-magnitude diagram - select *Graphics → Plot* and choose for the x-axis the color index *B-V*; and for the y-axis choose the apparent magnitude *Vmag*. Since the magnitude scale should be inverted, select "*Flip*". We now have an H-R diagram for M67.

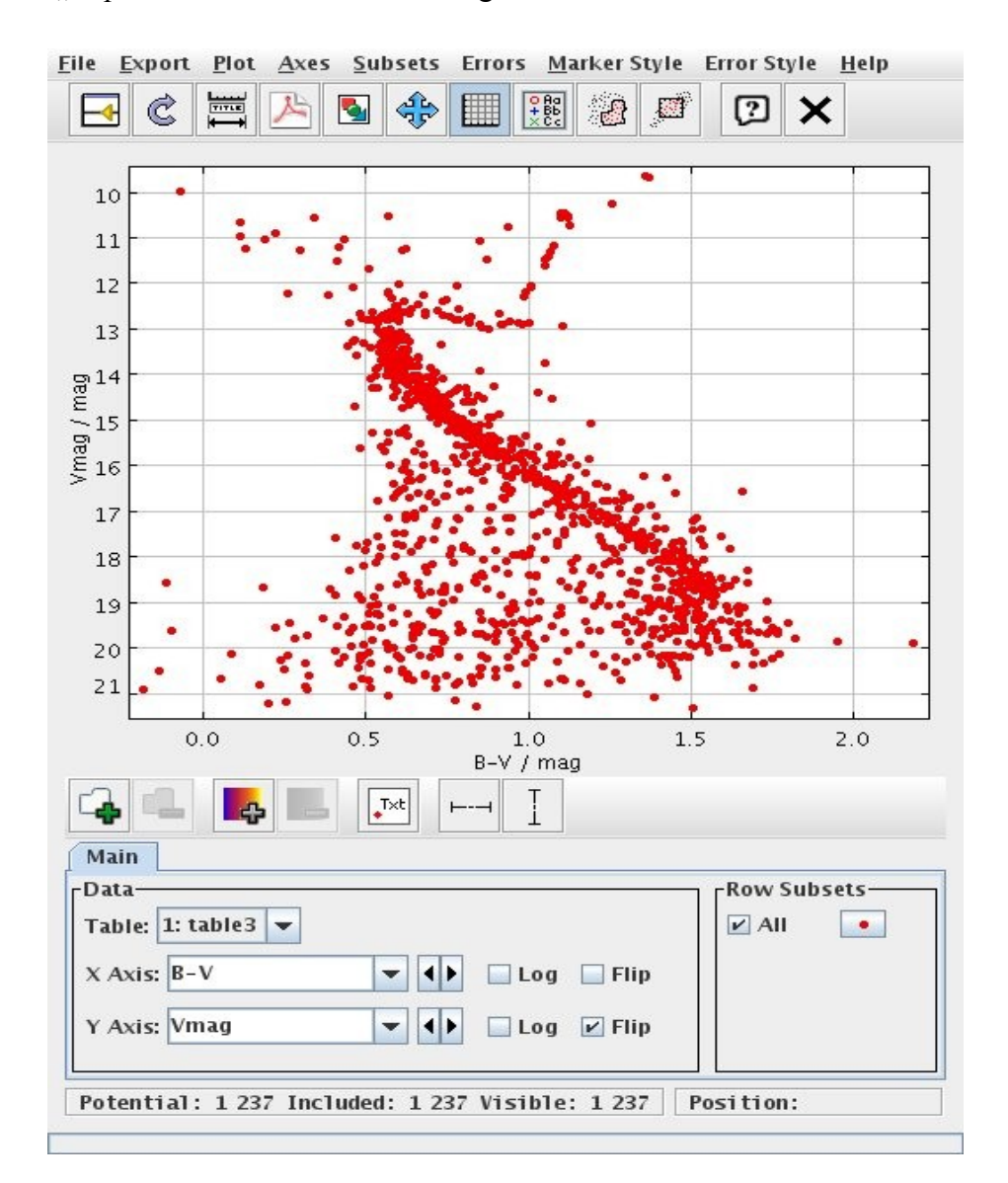

Return to Aladin. Clear the existing layers by selecting one of them, right clicking and choosing "delete all planes".

Follow the same procedure as before to load an image of **NGC188**.

Enter **NGC188** as the target and select an image:

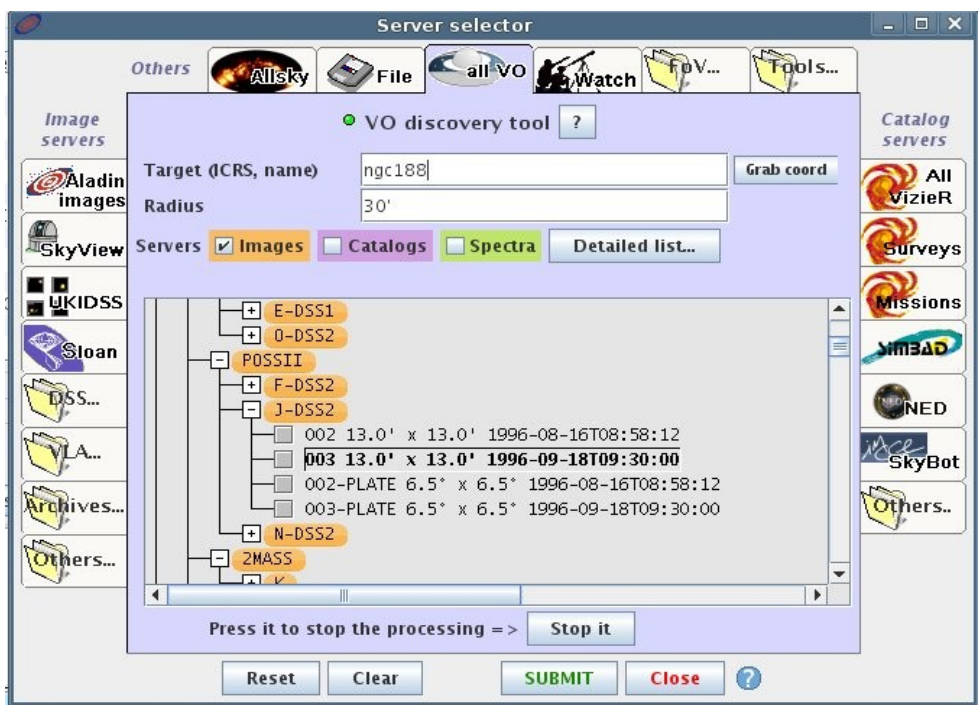

Go to the Vizier tab again and find the wide-band photometric catalogs which include NGC188. Choose "**J/AJ/131/1565 … UBVI photometry … "**

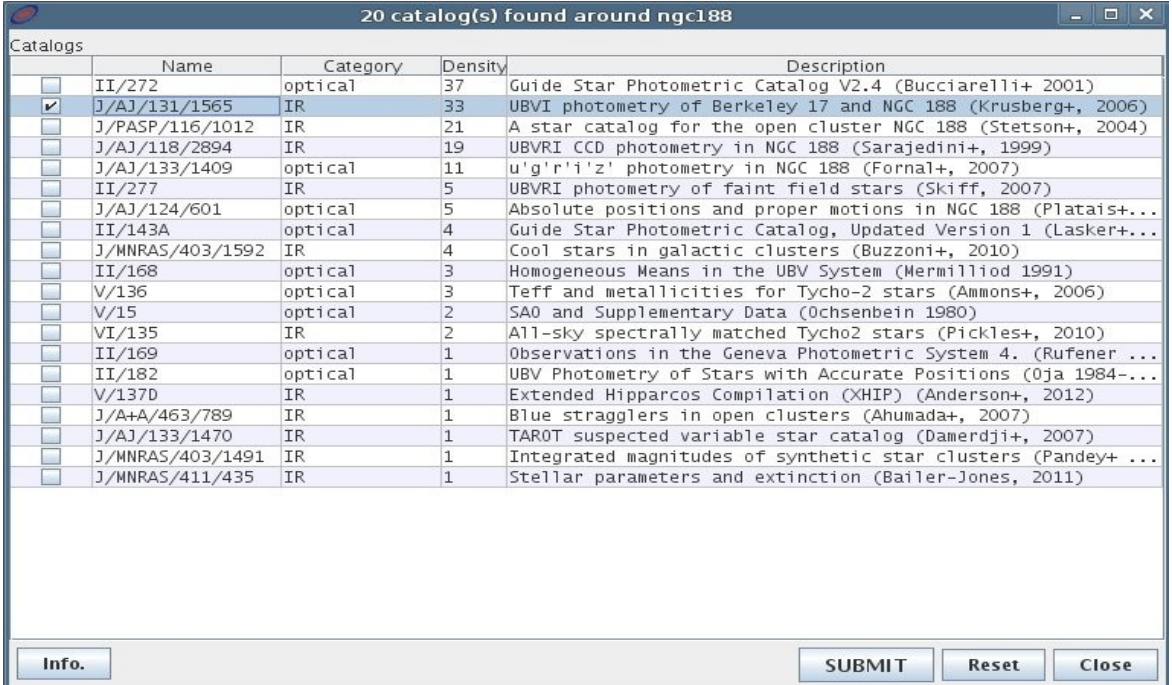

and submit it to Aladin and send the layer to Topcat.

#### *Topcat* again

A second table will appear in topcat. The column descriptions (*Views*  $\rightarrow$  *Column Info*) show that it

does not contain the color indices *B-V*.

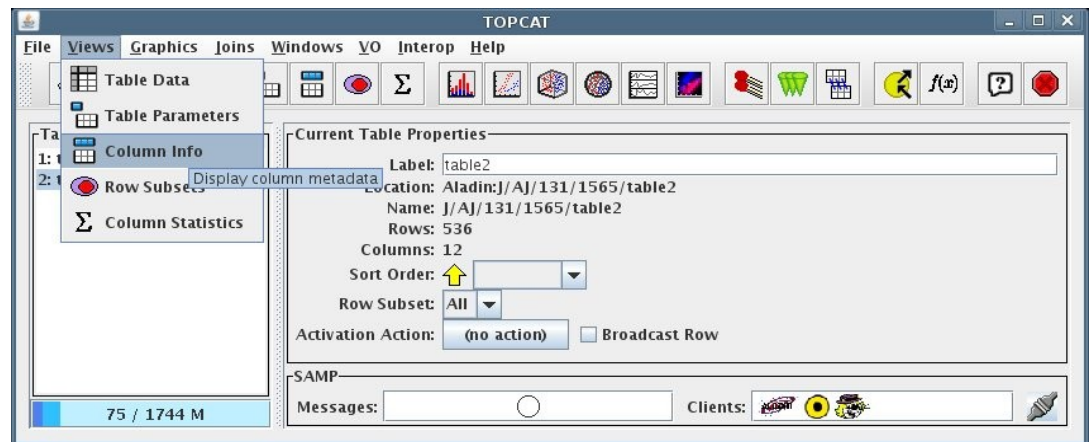

The color index *(B-V)* must therefore be calculated into a new "Synthetic column" (*Columns > New Synthetic column*)

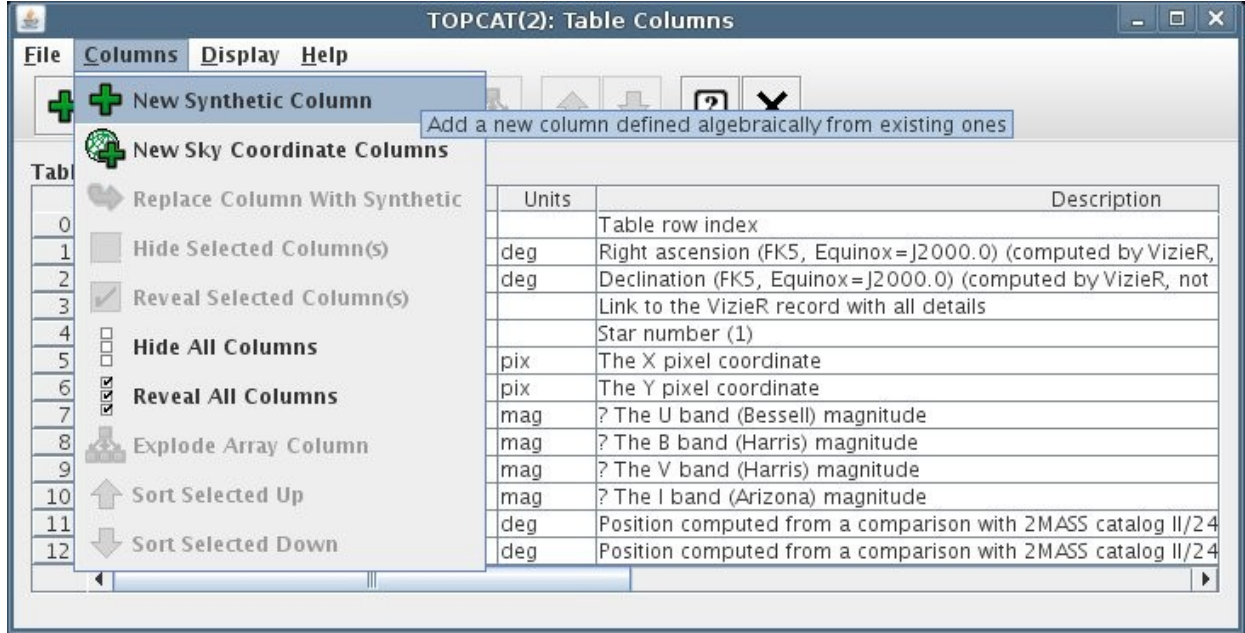

Set the name of the column (eg  $,B-V$ "), the calculation formula using \$*n* for the *n*-th column. The B magnitude is in column 8, the V magnitude is in column 9, so the formula is: "*\$8 - \$9*". Also set the units (*,mag*") and an optional description (*,color index*")

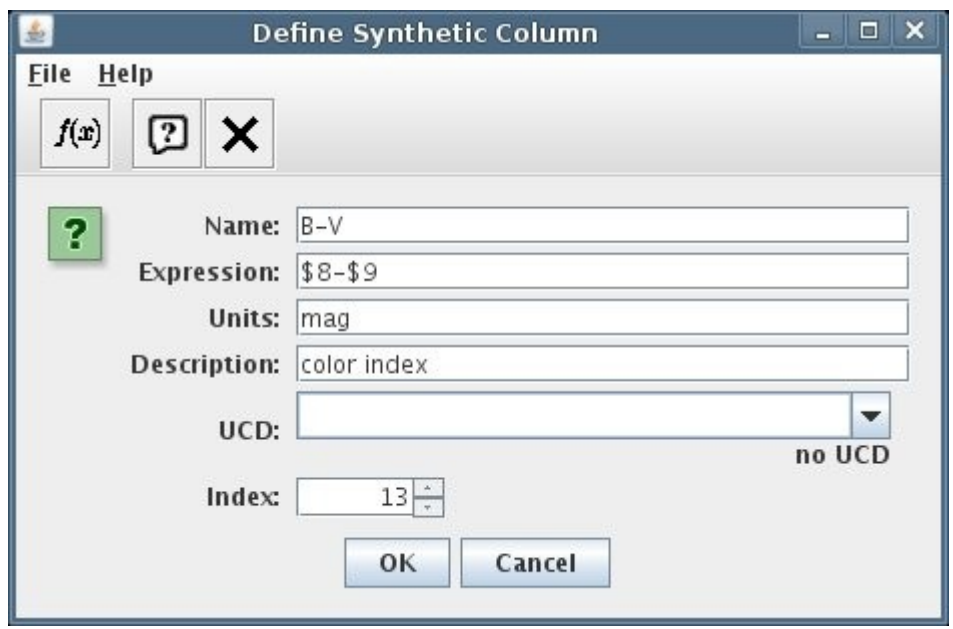

Having defined the data plot the color-magnitude diagram in the "Scatter Plot" window. Add data (green "+" in the bottom left corner of the plot) and choose the second table.

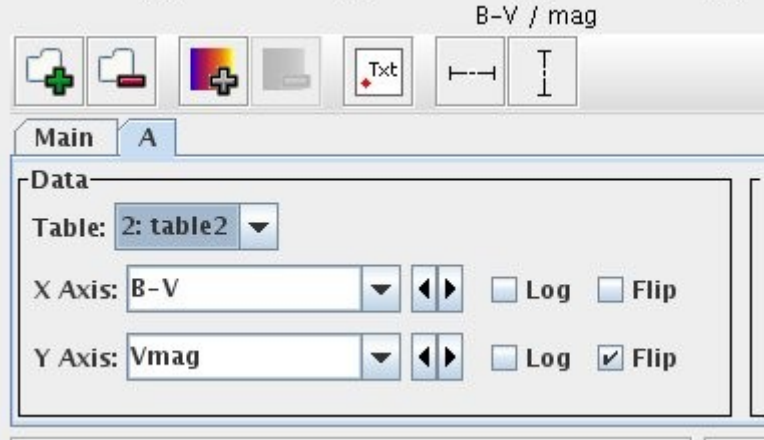

If the column names are the same as in the example they will be selected automatically. Otherwise choose the appropriate columns.

Now you have two H-R diagrams on the same plot. The button in the Row Subsets box lets you change the properties of the points on the plot and the label in the legend. (Each dataset is in a

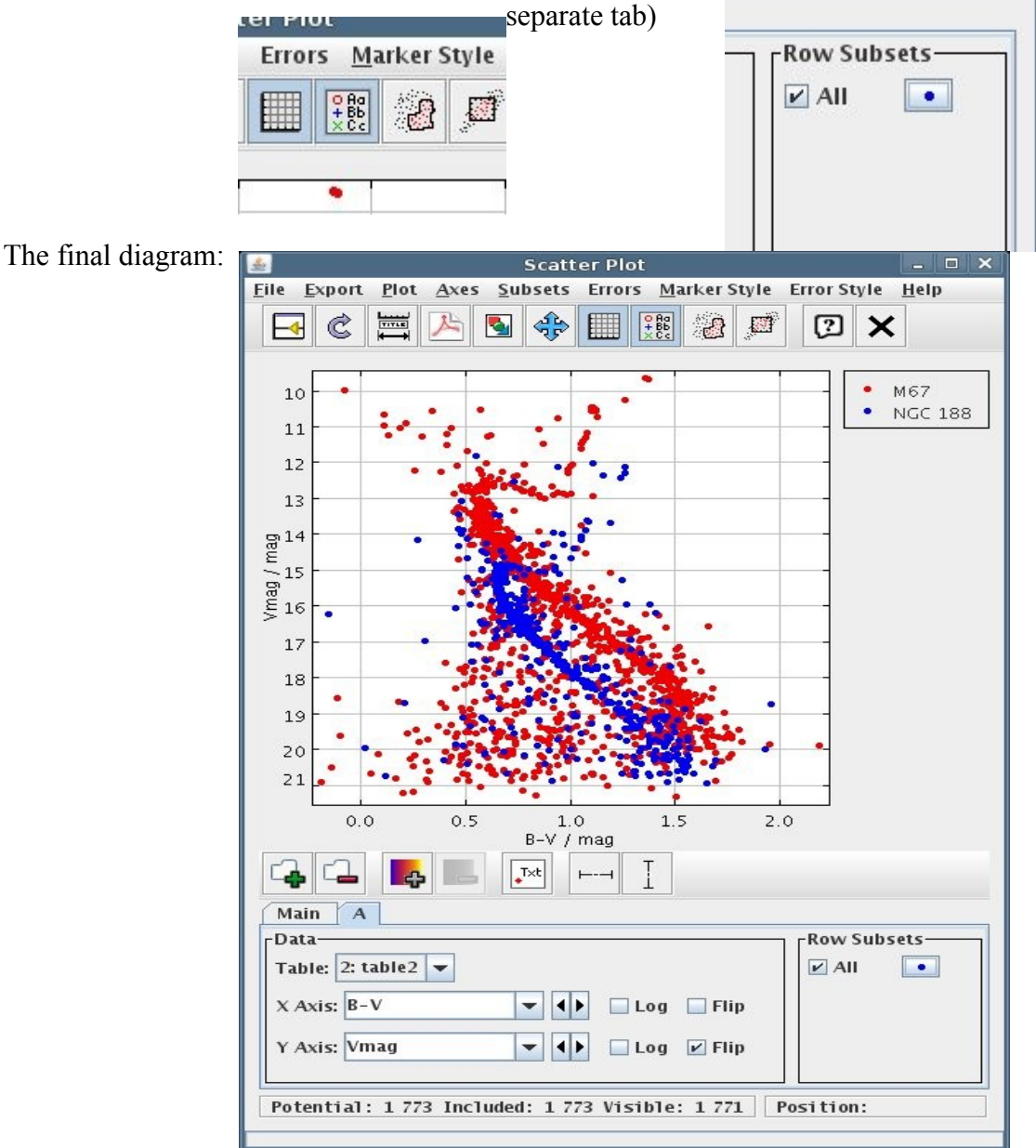

6

## **Determine the ratio of distances**

The simplest way to determine the ratio of distances is to overlay the Main Sequence of the clusters on the diagram by adjusting the apparent magnitudes. We can do this by calculating a new column as we did for the color index. Add a new synthetic column (for example *Vcorr*) for *NGC 188*.

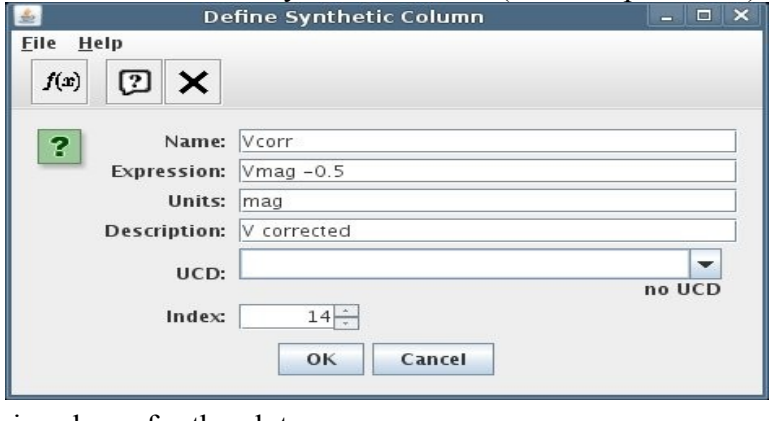

And change the Y-axis column for the plot:

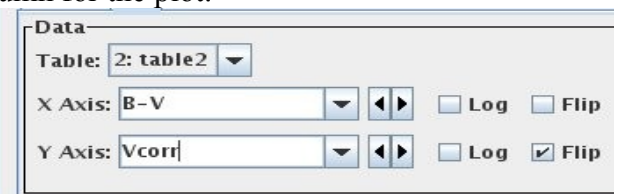

The plot on the diagram will move up. We can repeat the operation (replacing the column instead of making a new one, *Columns → Replace Column with Synthetic)* or by editing the expression in the column description (Iin the Topcat "Table Columns" window, double click on the expression in the row corresponding to the "Vcorr" column, change it, and in the Plot window choose *Plot > Replot*), until the Main Sequences are overlaid. The shift can be used to determine the ratio of distances.

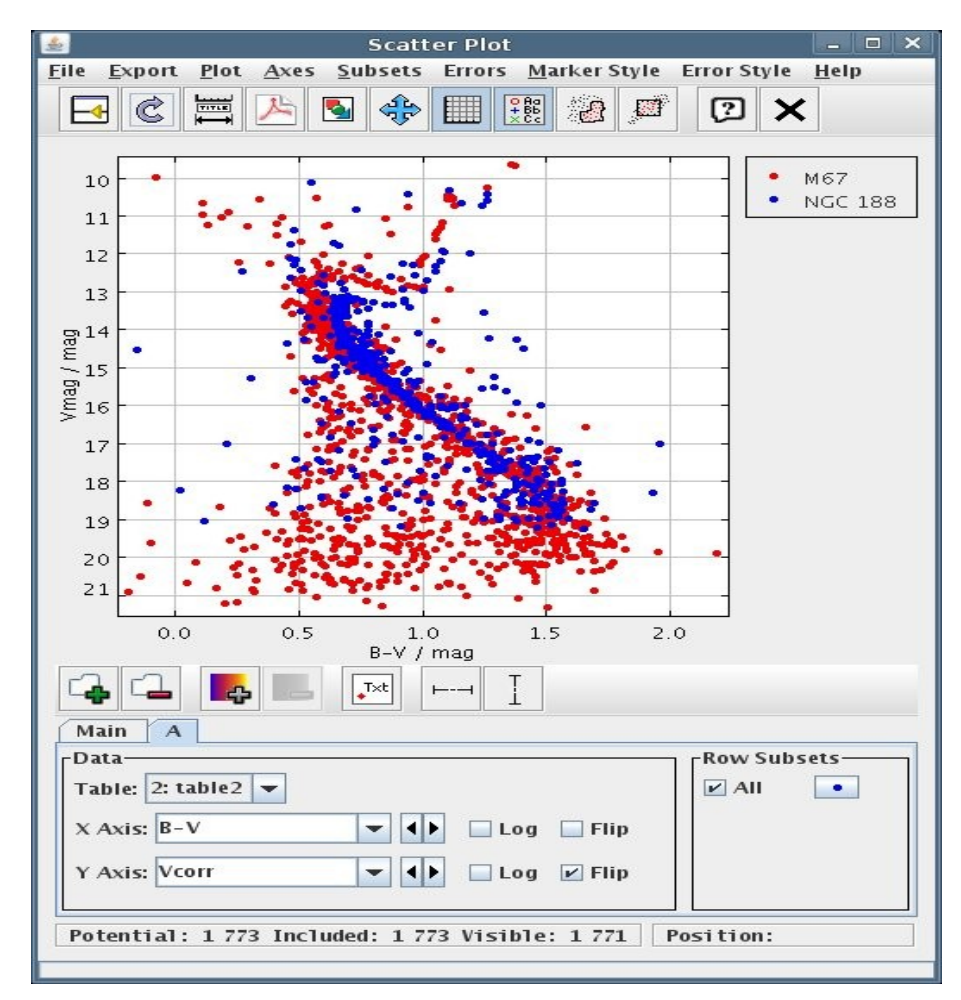

The difference  $dm = m_1 - m_2$  should be about 1.7 mag (+- 0.1).

Calculating the ratio of distances of the clusters is based on the assumption, that the difference in brightness of stars on the Main Sequence (i.e. of similar spectral types) is a result only of the difference in distance (ignoring extinction in this case) and that their intrinsic (absolute) brightness is the same. Therefore:

 $M = m_1 - 5 \log_{10}(r_1) + 5$  for NGC 188  $M = m_2 - 5 \log_{10}(r_2) + 5$  for M67  $r_1/r_2 = 10^{(1.7/5)} = 10^{0.34} = 2.188$ 

in other words, NGC 188 is about twice as far as M67 (in fact the measured distances are 0.8 and 1.6 kpc)